## **paul@paulwainwrightphotography.com**

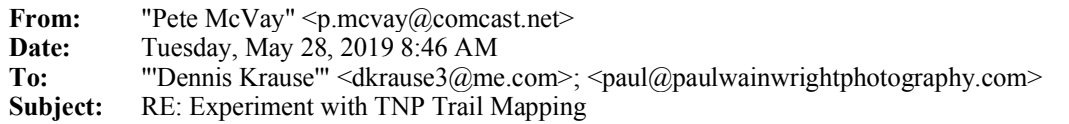

Okay, this will require some fiddling.

The good news: TNP has a (proprietary) land boundary display. The bad news: it overlays and obscures everything and is too detailed.

There might be a way to adjust it. If nothing else, I can tease out the parcel display and manipulate it separately, removing the excess ownership symbols and lightening the overall effect. I'll have to experiment.

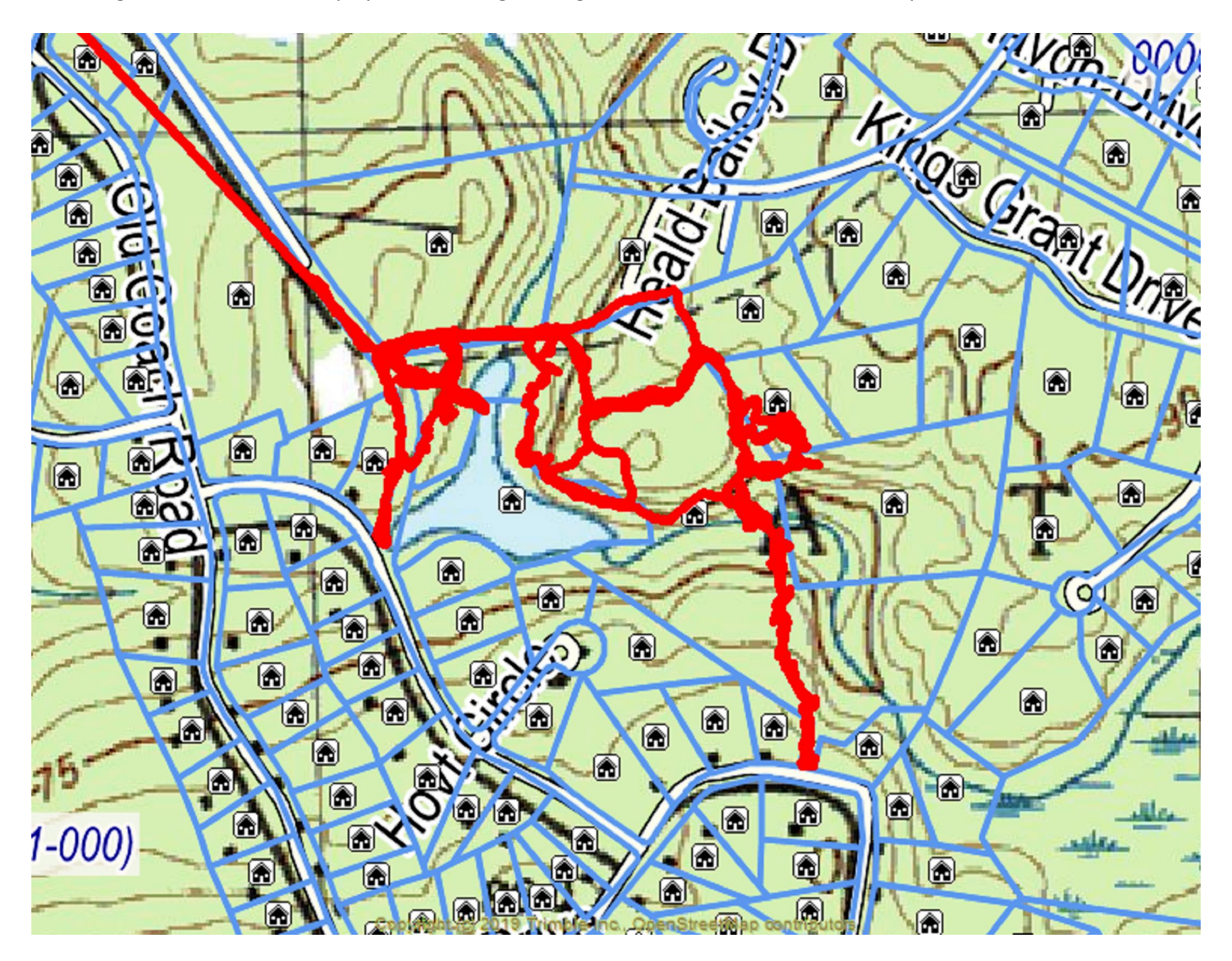

**From:** Dennis Krause <dkrause3@me.com> **Sent:** Monday, May 27, 2019 8:24 PM **To:** paul@paulwainwrightphotography.com **Cc:** p.mcvay@comcast.net **Subject:** Re: Experiment with TNP Trail Mapping

Totally agree (personal property)…AllTrails has another overlay at both the print function as well as the map function

that does show the boundary of the conservation lands. I used it when blaing as well as the AllTrails hiking routes. Not sure how the A boundaries were inputed but most of the trails for both tickney and Marshall were inputed by mountain bikers from their P systems…that was what I was told by the bikers on tickney…do not if their is any truth to it but the trails are definitely biking trails vs hiking. opefully, I will finish up Marshall tomorrow before or during the showers.

## Dennis

P On Marshall on unday I ran into the gentleman who earlier this year or last fall we walked his land for new house location…proposed driveway along ig Island pond shoreline since moved inland of main road. Anyways, he was happy of our trail project and looking forward to the results maps No maps in the mailbox...gave him mine. Told me of a previous scout project identifying by number posts of certain historical points…no reference to what numbered post represented. Must be in past history of meeting notes somewhere. Might be a good idea to resurrect that info if it still exists.

On May 27, 2019, at 4:34 PM, paul@paulwainwrightphotography.com wrote:

I think it would be great if our maps could show property boundaries.

## **u n rtCr tnonConertonCommon**

**From:** p.mcvay@comcast.net **Sent:** Monday, May 27, 2019 2:54 PM **To:** 'Dennis Krause' **Cc:** paul@paulwainwrightphotography.com **Subject:** RE: Experiment with TNP Trail Mapping

...so I noticed but forgot the mention.  $\Box$  oth products use common files available from and other gummit sources.

It may be (is highly likely that) the AllTrails options will do exactly what we want. owever, I'm not sure what restrictions requirements AllTrails has on their map outputs. oping they'll answer us quickly on setups and access.

Pete

**From:** Dennis Krause <dkrause3@me.com> **Sent:** Monday, May 27, 2019 2:49 PM **To:** p.mcvay@comcast.net **Cc:** paul@paulwainwrightphotography.com **Subject:** wd: Experiment with TNP Trail Mapping

i Pete,

The attached map was directly produced from the AllTrails app by selecting the geo overlay in the print mode. There are 7 more overlay options to choose from. The AllTrails and TNP maps appear to be identical.

Dennis

<image001.jpg>

egin forwarded message:

**From:** Dennis Krause <Dennis\_Krause@msn.com> **Subject: Fw: Experiment with TNP Trail Mapping Date:** May 27, 2019 2:25:03 PM EDT **To:** Undisclosed recipients: ;

----- Original Message ----- **From: Pete McVay To:** 'Dennis Krause' ; Paul Wainwright **Sent:** Monday, May 27, 2019 5:56 AM **Subject:** Experiment with TNP Trail Mapping

ell, duh.

I have to admit I looked at your trail data maps but didn't notice the link at the bottom of your files. The entire project of downloading the P data and loading them in TNP took five minutes.

 ere's what the arolyn Orr rough trail data looks like. The low priority task here is to decide what TNP layers and info to use as the basis for the printable trails.

Pete

<image002.png>